# **How to configure Time on DGS-3100 via SNMP**

MIB File: rlsntp.mib = DLINK-3100-TIMESYNCHRONIZATION-MIB

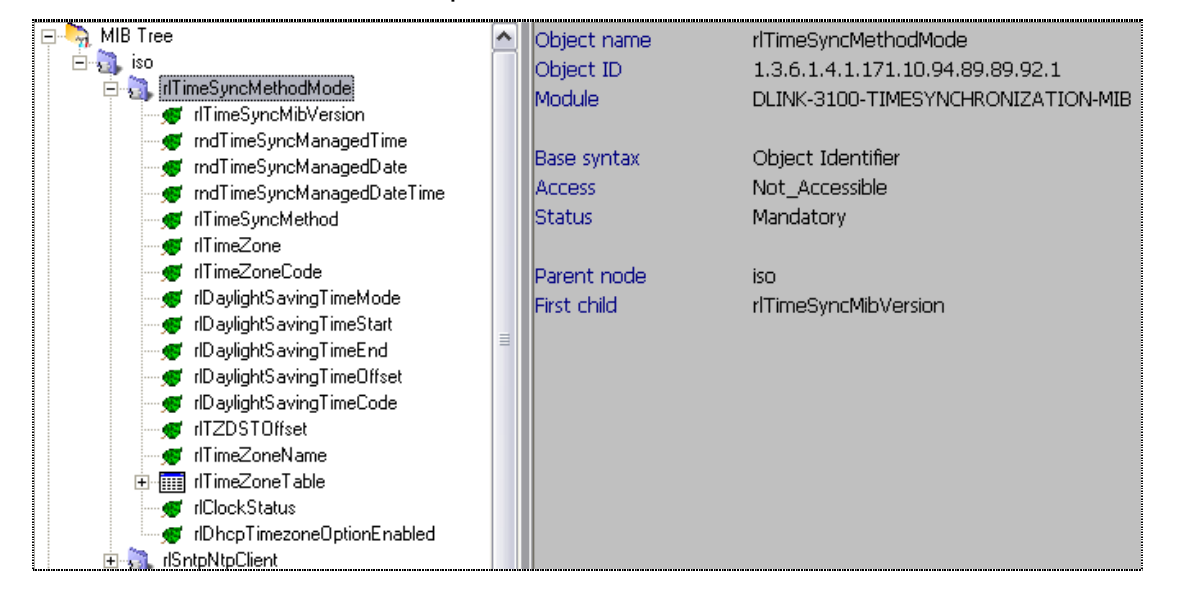

#### **1) Show time** (current time)

- CLI: # show time
- SNMP: both 1.1 and 1.2 can use:

1.1) snmpwalk -v2c -c private 10.90.90.90 1.3.6.1.4.1.171.10.94.89.89.92.1.4

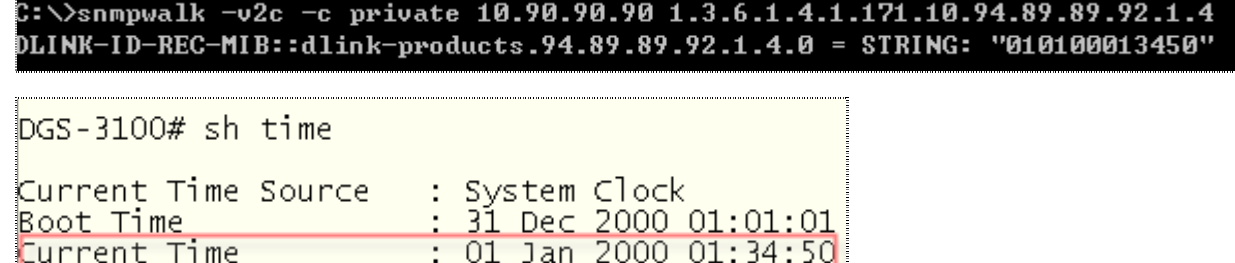

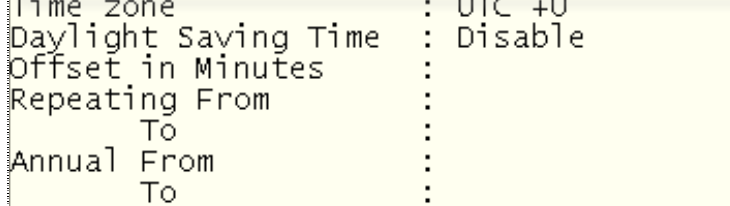

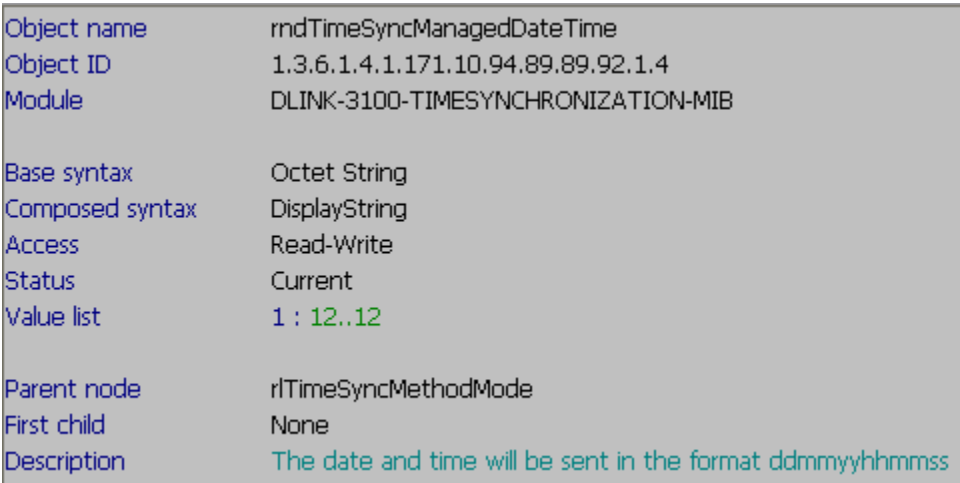

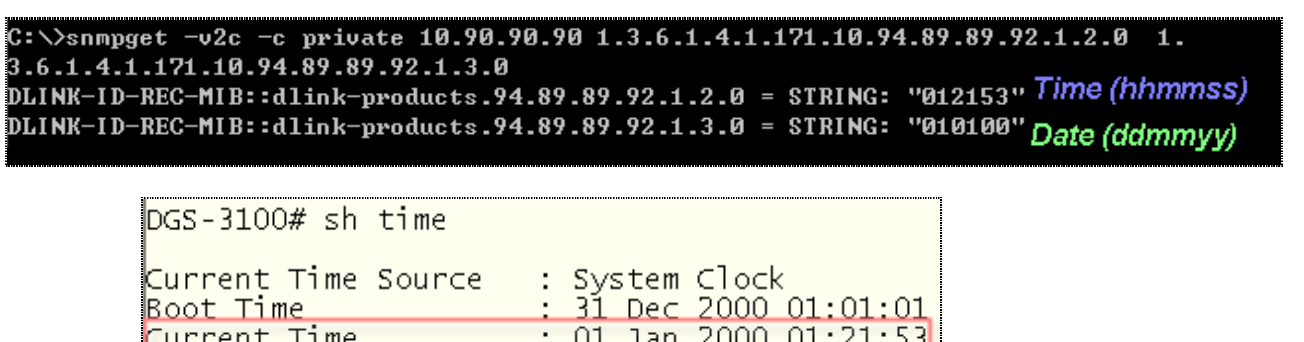

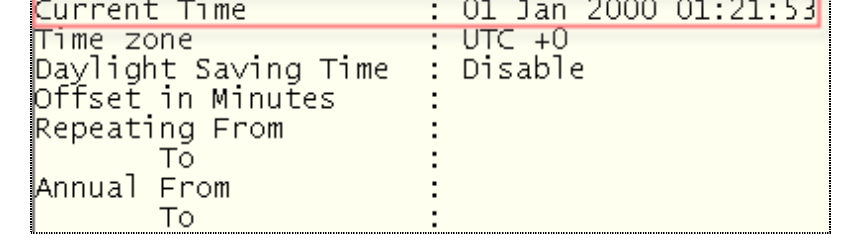

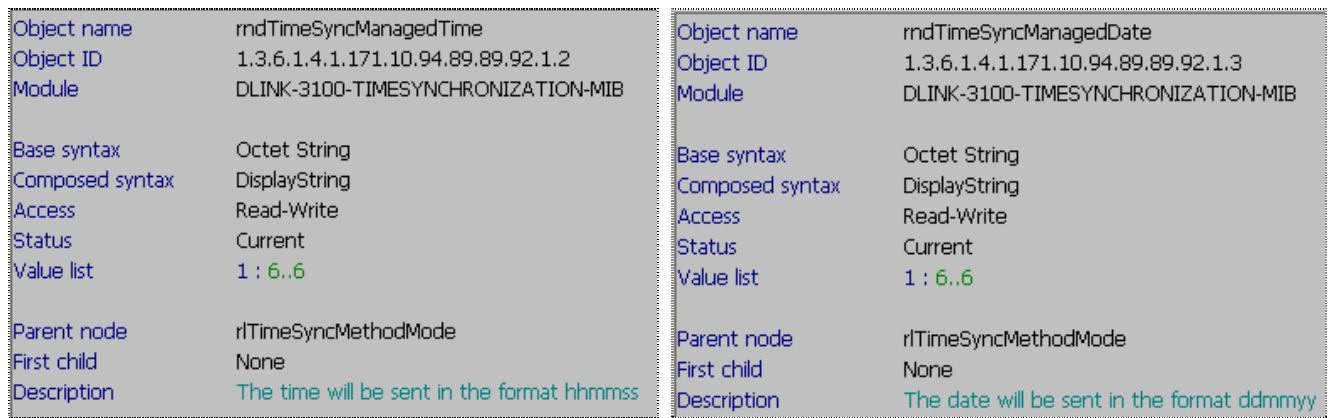

### **2) configure time**

- CLI: # config time date 24052011 02:53:00
- SNMP:

DGS-3100\_configure \_time\_snmp.pcap

snmpset -v2c -c private 10.90.90.90 1.3.6.1.4.1.171.10.94.89.89.92.1.4.0 x

323430353131303235333030

C:\>snmpset -v2c -c private 10.90.90.90 1.3.6.1.4.1.171.10.94.89.89.92.1.4.0 x 3 23430353131303235333030 DLINK-ID-REC-MIB::dlink-products.94.89.89.92.1.4.0 = STRING: "240511025300"

**Description:**  x 323430353131303235333030 **= Octet string, ASCII code char to hex,**  Char 240511025300 = Hex 323430353131303235333030 **see the ASCII Table as below.**

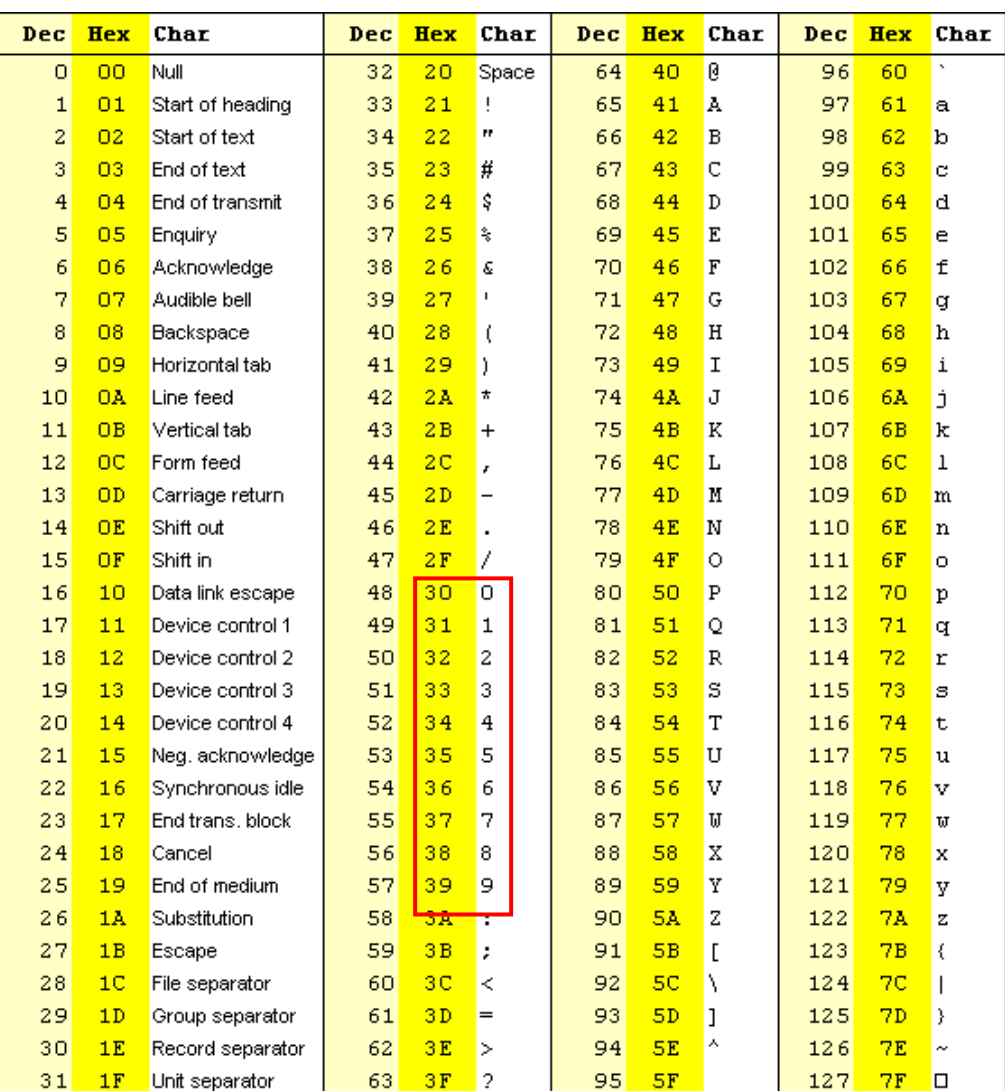

### **Other OID Description of this MIB:**

### - **Time Zone: 1.3.6.1.4.1.171.10.94.89.89.92.1.6**

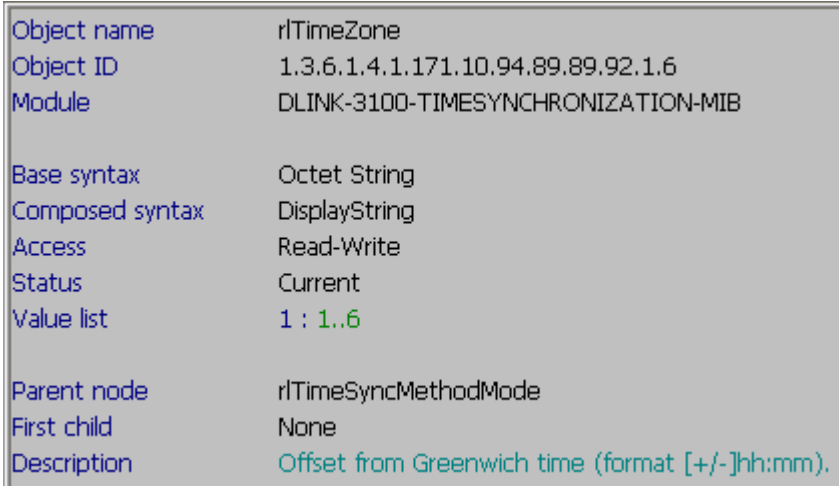

## - **Daylight Saving Time Mode: 1.3.6.1.4.1.171.10.94.89.89.92.1.8**

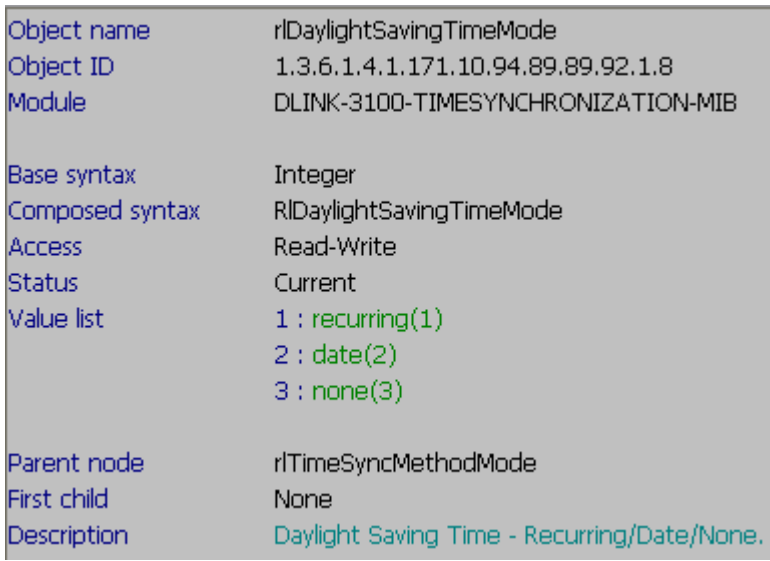

### - **Current status of the clock: 1.3.6.1.4.1.171.10.94.89.89.92.1.16**

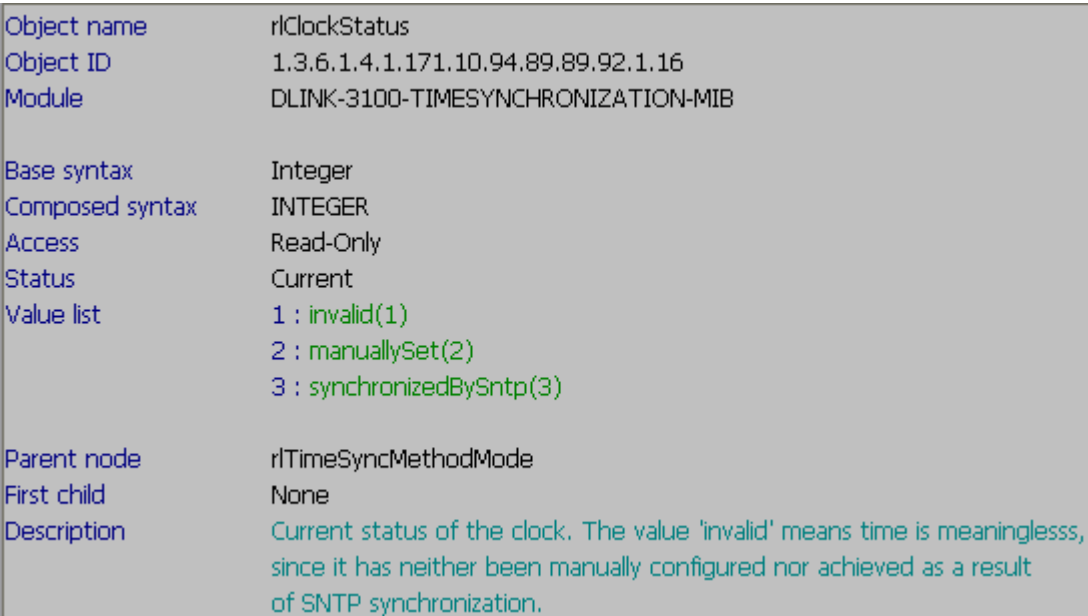